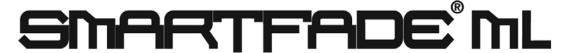

# CHEAT SHEET

# **Select Operating Mode**

Press and hold the MODE button ( $\bigcirc$ ). Move right wheel to select:

**Full control** (All functions available)

Control & Playback (No recording or patch functions)

Playback only (All intensity and direct select control functions are disabled as well as patch and record)

Press [MENU] ( $\sqrt{}$ ) to confirm.

# Patch by Dimmer

Menu √ Patch √ [Patch by dimmer] √ Choose Live or Blind mode using right wheel. Press √.

All patching is done in the left LCD.

Use left wheel to select a DMX output.

Use center wheel to select a channel to patch or unpatch to that DMX output.

A = Intensity A page of faders

B = Intensity B page of faders

D = Device intensity page of faders

Press [MORE] to toggle between DMX universe 1 and 2.

Press [SEL](Select) to toggle patch or unpatch. Continue to patch DMX values to channels Press √.

## Patch by Device

Menu √ Patch √ Patch Devices √ Patch Wizard √ On LCD 1, using wheel 1, select Make. On LCD 2, using wheel 3, select Model.

Press √.

Use the wheels from left to right to select starting device number, DMX address and number of devices.

Press [MORE] to toggle between DMX universe 1 and 2.

Press √.

To confirm, Press √ again. Device/Palette Select buttons turn pink. Continue process for each device.

## **Set Intensity Patch 1:1**

Menu √ Patch √ Patch Set/Clear √ [Set INT Patch 1:1?] √ Set 1:1? √

# **Setting Intensity Channels at Levels**

Press [INT A] for faders to control A1 – 24 Press [INT B] for faders to control B1 - 24 Use the faders to set levels for individual control channels.

Bump buttons fade green proportionally.

### **Device Select**

Press [DEVICE SELECT], then [1 - 24]. Hold one and press another to select a

Bright pink are selected, dimmed are not.

Press button twice fast to deselect all other devices.

# Record group – a selection of devices

Press [DEVICE SELECT], then [1 – 24]. Press [RECORD PAL/GRP].

Select [GROUP].

All will blink green: available full, recorded dimmed. Press [1-24].

## Recall Group

Press [GROUP]

Buttons with a recorded group light full green. Select [1-24]

## Setting Parameters using Faders

Press [DEVICE SELECT], then [1 – 24].

Parameters are automatically mapped to two parameter fader pages, PARAM1 and PARAM2.

Bump button of fader turns green if parameter is available

Press [PARAM1] for parameters labeled below the bump buttons.

Press [PARAM2] for parameters labeled above the bump buttons.

Hold [PARAM 1/2] and press bump buttons to toggle parameter between zero and

### Setting Parameters using the wheels

Press [DEVICE SELECT], then [1 – 24].

Parameters are automatically shown in the two LCDs. Parameters that are not available in selected device are displayed as [---].

Use wheels to set parameters.

Press [SEL] to display next set of parameters Press [MORE] for sub-menus on parameters

#### **Record Palettes**

Press [DEVICE SELECT], then [1 - 24].

Press [RECORD PAL/GRP].

Select palette type: [FOCUS], [COLOR],

[BEAM/CUTS]

Direct Selects will blink: available full, recorded dimmed. For devices with CMY mixing, color palettes 1-24 are auto-generated. Buttons reflect the color of the palette. Press [1 - 24].

# **Recall Palettes**

Press [DEVICE SELECT], then [1 - 24]. Select palette mode to be active: [FOCUS], [COLOR], [BEAM/CUTS] Select palette [1 - 24].

# SMARTFADE® ML

# **CHEAT SHEET**

### **General Device Functions**

**HOME** parameters are defined in the prebuilt personalities of each device.

Press [HOME] twice to home all selected devices

Press [HOME] [1 – 24] to home a selected device

Hold [HOME] and press [FOCUS] to home all Focus parameters for selected devices

Hold [HOME] and press [COLOR] to home all Color parameters selected devices

Hold [HOME] and press [BEAM] to home all Beam parameters for selected devices

**ALIGN** matches any parameter(s) from one device to other devices such as a color mix

Press [DEVICE SELECT], then [1 - 24]. Press [ALIGN].

Select parameter type (FOCUS, COLOR, BEAM/CUT) to align.

Select source device [1-24].

**FAN** spreads a range of values across the selected devices on a specific parameter.

Hold [FAN] button and turn the wheel for any parameter.

OR

Press [DEVICE SELECT], then [1 - 24]. Press [FAN]

Select parameter [1-24]

# Record a memory

Set channels and devices at desired levels. Press [REC ALL].

Records the complete output of the console

Press a blinking full red bump button.

(Press half red to overwrite/delete existing) Memory is recorded to that fader.

Press [UNDO] to undo this recording.

# Record selected devices in a memory

Set channels and devices at desired levels. Press [REC SEL].

Records selected devices. Parameter types may be masked. Records only channels/devices with a level above zero%.

Press [FOCUS], [COLOR] or [BEAM/CUT] to mask a particular parameter.

Press [INT A], [INT B], or [INT DEVICE] to mask an intensity group.

Press fader bump button [1-24].

Press [UNDO] to undo this recording.

# Playback a memory

Press [MEMS].

Move the corresponding fader.

# Record a sequence (effect or chase)

Press [REC SEQ].

Press a flashing yellow bump button (13-24)

Press one of the following:

[MEMS] and the bump button of a memory [INT A]... and the bump button of a channel [INT B]... and the bump button of a channel [INT DEVICE]...

Set times for this step with Wheels 1 & 2 Continue to insert either memories or channels for each step.

When complete, press [REC SEQ] Press [UNDO] to undo this recording.

# Playback a sequence

Press [MEMS].

Move the corresponding fader (13-24).

# To create a Stack (or list of cues)

Press [REC SEQ].

Note the [STACK] button blinks yellow

Press [STACK].

Press one of the following:

[MEMS] and the bump button of a memory [INT A]... and the bump button of a channel [INT B]... and the bump button of a channel [INT DEVICE]...

Set times for this step with Wheels 1 & 2

Continue to insert either memories or

channels for each step. Remember: 99 steps in a stack.

When complete, press [REC SEQ]

## Playback a stack

Press [STACK] to enter Stack mode.

Press [▶..▶] / Go button.

Press [II] to pause if step (cue) in process or to go back if step (cue) is complete.

Press [CLEAR] [▶..▶) to reset to the top of the Stack (Step 0).

# Save Show to card

Menu  $\sqrt{\text{Save/Load Show }\sqrt{\text{[Save as]}}}$ give a two digit number with the wheel. Press  $\sqrt{\text{.}}$ 

# **Quick Save Show to card**

Menu √ Save/Load Show √ [Quick save] - will save to existing name

Press √.

## Load show from card

Menu √ Save/Load Show √ [Load show]. Select the show with the wheel. Default show is last show or lowest numbered Press √.